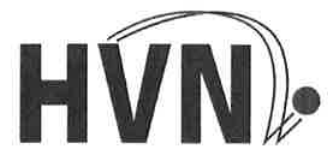

Ha nd ball-Verba nd Niedersachsen e.V. Maschstraße 20 30169 Hannover

Telefon: (05 11) 98 99 50 Telefax: (05 11) 98 99 52 0 Internet: www.hvn-online.com e-Mail: hvngs@t-online.de

Bankverbindung: Sparkasse Hannover<br>BLZ: 250.501.80 250 501 80 Kto.-Nr.836036 BIC SPKHDE2HXXX IBAN DE06 2505 0180 0000 8360 36

Handball-Verband Niedersachsen e.V. <sup>®</sup> Maschstraße 20 <sup>®</sup> 30169 Hannover

An die

Vereine in den Spielklassen des HVN Gerald Glöde

Geschäftsführer Maschstr. 20 30169 Hannover Tel.: (0511) 9899514 Fax : (0511) 9899520 Email: gerald.gloede@hvn-online.com

Datum 04.03.2016

Einführung des elektronischen Spielberichtes "nuScore"

Sehr geehrte Sportfreundinnen, sehr geehrte Sportfreunde,

bereits im Jahres 2015 haben wir darüber informiert, dass im Bereich des HVN die Einführung eines elektronischen Spielberichtes geplant ist. Die Entwicklung sowie die Testphasen sind weitestgehend abgeschlossen, so dass nuScore bereits zur kommenden Saison 2016/2017 in den Ligen des Verbandes verbindlich eingeführt wird.

Damit werden wir einen Beschluss des Bundesrates des Deutschen Handballbundes vorzeitig umsetzen Dieser hat den bundesweiten Einsatz spätestens zu Beginn der Saison 2018/2019 beschlossen.

ln der Anlage übersenden wir euch heute weitergehende detaillierte lnformationen zum elektronischen Spielbericht.

Selbstverständlich werden wir euch zeitnah über die anstehenden Schulungen unterrichten

Mit freundlichen Grüßen

Gerald Glöde

Geschäftsführer

gez. Helmuth Wöbke Vizepräsident Spieltechnik

Nachrichtlich: Erweitertes Präsidium;

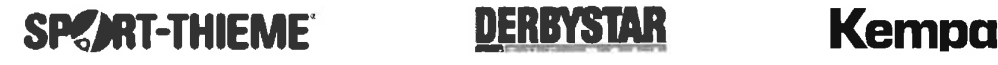

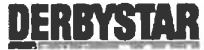

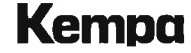

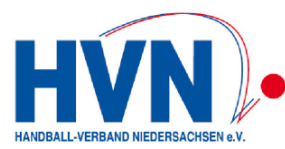

### **Infoblatt zum elektronischen Spielbericht**

Im Folgenden ein paar grundsätzliche Informationen zum Entwicklungsstand des elektronischen Spielberichts, der im Bereich der nuLiga-Verbände eingeführt werden wird.

# **1. Vorbemerkungen**

Der DHB hat auf der Sitzung des Bundesrates am 15./16. Mai 2015 entschieden, dass ab der Saison 2018/19 auf **allen Ebenen** ein elektronisches Spielprotokoll eingeführt wird und somit die Papierform ablöst.

### *Worum geht es?*

Die Erfassung der relevanten Spielereignisse eines Handballspiels in Echtzeit soll auf allen Spielebenen über eine Protokollmöglichkeit abgewickelt werden. Dabei soll dies über die heutigen Medien wie PC, Notebook und/oder Tablet erfolgen.

Aus diesem Ereignisprotokoll wird zusammen mit den ergänzenden Eingaben zur Mannschaftsaufstellung, den angesetzten Schiedsrichtern, Zeitnehmer/Sekretären und SR-Beobachter ein offizieller Spielbericht "automatisch" erstellt.

Die Landesverbände, die in der ARGE nuDatenautomaten zusammengeschlossen sind, werden das Programm **nuScore** einsetzen.

Es geht hier also im ersten Schritt **nicht** um einen sogenannten Online-Spielbericht, für den eine permanente Netzverbindung bestehen muss, um z.B. die Daten für den Liveticker liefern zu können, sondern hier ist gefordert, dass gewisse Funktionen wie

- Erstellen der Mannschaftsaufstellung,
- die Ereignisprotokollierung,
- ergänzende Eingaben und die
- Signierung (Freigabe und Versiegelung)

#### **offline** erfolgen können.

Nach der Freigabe des Protokolls werden die Daten "automatisch" bei bestehender Netzverbindung an das System nuLiga übermittelt. Eine Erfassung des Spielergebnisses in der bisherigen Form entfällt.

## **2. Voraussetzungen**

Die Voraussetzung für die elektronische Protokollierung ist der Zugriff auf eine entsprechend erstellte Software und die erforderliche Hardware, auf der diese Software ablaufen kann.

Die Software ist in unserem Fall der nuScore Client. Es handelt sich hier um eine Web-Applikation, d.h. das Programm wird über einen Web- bzw. einen Applikations-Server ausgeliefert und wird in einem Internetbrowser betrieben. Es ist jedoch möglich, wesentliche Funktionen wie z.B. die Ereignisprotokollierung auch ohne permanente Netzwerkverbindung auszuführen.

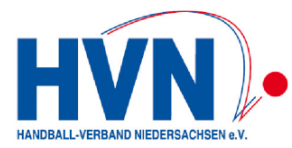

Die Applikation kann plattformunabhängig betrieben werden. Der nuScore Client ist auf einer breiten Hardware- und Betriebssystem-Basis einsetzbar:

- PC/Laptop unter Windows
- Mac/MacBook unter OS X
- Tablet-Computer unter Android oder Windows, iPad unter iOS

#### **Hardwareempfehlung**

Grundsätzlich kann die oben genannte Hardware für den Betrieb des elektronischen Spielberichts genutzt werden. Wir empfehlen den Einsatz von Laptops (Notebooks), da hier die Auflösung an das Nutzerprofil angepasst werden kann und viele Nutzer besser mit der Maus klar kommen.

Weiterhin ist es für die Mehrzahl wahrscheinlich einfacher, die manuellen Texteingaben über eine reale Tastatur zu bewerkstelligen. Dies gilt vor allem für die Berichte der Schiedsrichter, die ja grundsätzlich vom Sekretär eingegeben werden müssen.

# **3. Einsatz des elektronischen Spielberichts**

Der Standard wird es sein, dass der Heimverein für seine Heimspiele die Hardware in der Sporthalle zur Verfügung stellt. In diesem Zusammenhang könnte es eine Änderung dahingehend geben, dass der Heimverein in Zukunft Zeitnehmer **und** Sekretär stellt. Damit sollen Probleme mit der Bedienung der Hardware vermieden werden. Ein weiterer Aspekt ist die erforderliche verbesserte Zusammenarbeit zwischen Zeitnehmer und Sekretär, die verstärkt als **Team** arbeiten müssen.

#### **Vorbereiten der Hardware**

Auf dem Rechner muss ein gängiger Browser installiert sein.

#### Technische Voraussetzungen

Der nuScore Client ist eine Web-Applikation die einen Internetbrowser mit aktiviertem JavaScript und HTML5 Kompatibilität voraussetzt. Folgende Konfigurationen sind getestet:

- Win 7, 8.1, 10, IE 11, EDGE, FireFox 41
- Mac OS X 10.10, Safari 8
- Mac OS X 10.10, FireFox 41
- iOS 8, iPad Air, noch offen
- Android 5, Nexus 7, noch offen

#### **Vorbereiten des Spielberichts**

Bevor der Spielbericht für ein Spiel genutzt werden kann, muss das Spiel über einen Spielcode bei bestehender Online-Verbindung auf den Rechner geladen werden, der später in der Halle zur Verfügung steht. Dazu muss der dem Spiel zugeordnete und dem Heimverein bekannte Spielcode eingegeben werden:

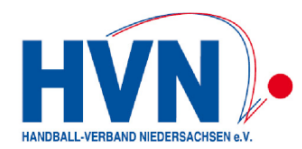

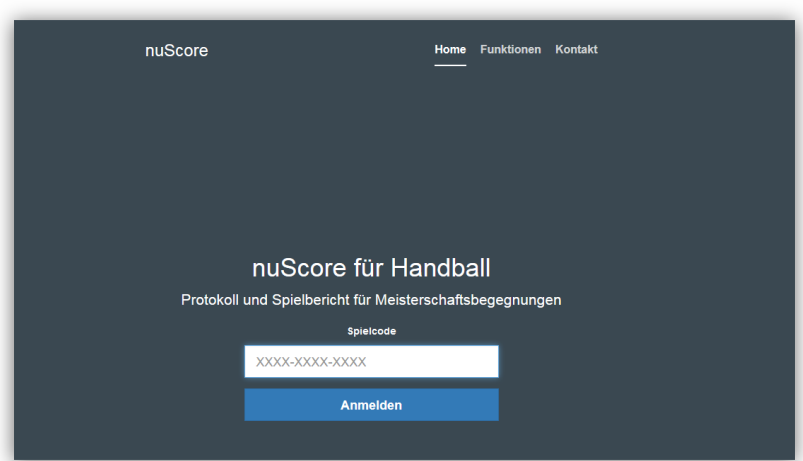

Die Vorbereitung des Spielberichts –wenn dies z.B. aus Zeitgründen erforderlich ist - muss allerdings nicht auf dem Gerät erfolgen, welches später in der Sporthalle zur Verfügung steht. Diese Vorbereitung kann auch "zu Hause" erfolgen. So kann man dort schon die z.B. Mannschaftsaufstellung für die Heimmannschaft vorbereiten, sodass später nur Änderungen vorgenommen müssen. Diese Vorgehensweise wäre ein Vorschlag für Vereine, die einen Heimspieltag mit mehreren Spielen vorbereiten wollen. Hier wäre auch zu überlegen, ob man dann mit zwei Rechnern arbeiten muss, da sich Abschluss und Vorbereitung evtl. überlappen können.

Das System wird sich nach dem ersten Spiel die Mannschaftsaufstellung merken und diese Aufstellung beim nächsten Spiel als Voreinstellung zur Verfügung stellen.

**Wichtiger Hinweis**: Um grundsätzlich den Missbrauch des Systems zu vermeiden, sollte der Spielcode nur an die mit diesem Spiel befassten Personen im Verein verteilt werden. Eine Freigabe des Spielberichts nach Ende des Spiels kann nur von den dafür autorisierten Personen (MV + Schiedsrichter) erfolgen.

Das System lädt alle für dieses Spiel spielberechtigten Personen unter Berücksichtigung der Altersklasse und des Geschlechts und speichert sie lokal auf dem Rechner. Da in nuLiga noch keine Teamlisten für jede Mannschaft hinterlegt werden können, wurde diese Vorgehensweise gewählt.

Nach Spielende wird der Spielbericht vervollständigt und zum Schluss durch die beiden MV und die Schiedsrichter freigegeben. Dies erfolgt über persönliche Passwörter bzw. Pins. Der komplette Freigabeprozess ist so gestaltet, dass auch alle bisher in der Praxis vorkommenden Fälle wie

- x angesetzten SR sind nicht erschienen
- x keine SR in der Halle
- Spiel wird durch einen Nicht-SR geleitet

usw. berücksichtigt sind. Dazu mehr dann bei den Schulungen und in der Handlungsanleitung für den elektronischen Spielbericht.

Über die Einführungstermine im HVN und den Gliederungen und die dafür erforderlichen Schulungen erfolgen gesonderte Informationen.

Rückfragen bitte nur per Mail an nuLiga@hvn-online.com.